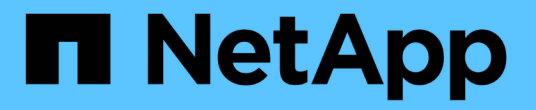

# **Trident** 연산자를 사용하여 구축

Astra Trident

NetApp April 16, 2024

This PDF was generated from https://docs.netapp.com/ko-kr/trident-2210/trident-get-started/kubernetescustomize-deploy.html on April 16, 2024. Always check docs.netapp.com for the latest.

# 목차

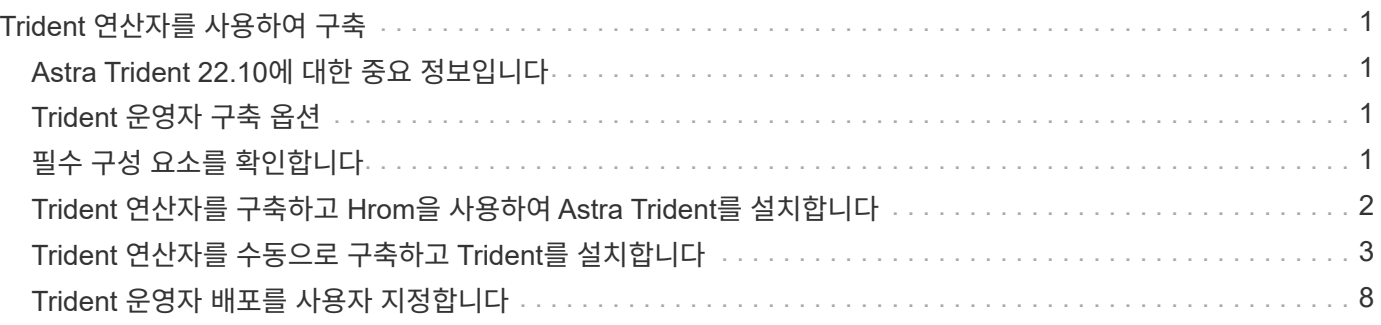

# <span id="page-2-0"></span>**Trident** 연산자를 사용하여 구축

Trident 연산자를 사용하여 Astra Trident를 배포할 수 있습니다.

### <span id="page-2-1"></span>**Astra Trident 22.10**에 대한 중요 정보입니다

• Astra Trident 22.10으로 업그레이드하기 전에 다음 중요 정보를 읽어야 합니다. \*

**strong>Astra Trident 22.10**에 대한 중요 정보**</strong>**

- 이제 Trident에서 Kubernetes 1.25가 지원됩니다. Kubernetes 1.25로 업그레이드하기 전에 Astra Trident 22.10으로 업그레이드해야 합니다.
- $(\cdot)$

• Astra Trident는 이제 SAN 환경에서 다중 경로 구성을 사용하도록 엄격히 적용되며 권장값은 입니다 find\_multipaths: no 다중 경로 .conf 파일

비 경로 다중화 구성 또는 의 사용 find\_multipaths: yes 또는 find\_multipaths: smart multipath.conf 파일의 값으로 인해 마운트 오류가 발생합니다. Trident에서 의 사용을 권장했습니다 find\_multipaths: no 21.07 릴리스 이후.

## <span id="page-2-2"></span>**Trident** 운영자 구축 옵션

Trident 연산자는 다음 두 가지 방법 중 하나로 배포할 수 있습니다.

- Trident 사용 ["Helm](https://artifacthub.io/packages/helm/netapp-trident/trident-operator) [차트](https://artifacthub.io/packages/helm/netapp-trident/trident-operator)[":](https://artifacthub.io/packages/helm/netapp-trident/trident-operator) 제어 도표는 Trident 연산자를 배포하고 Trident를 한 번에 설치합니다.
- 수동: Trident 연산자를 설치하고 관련 개체를 만드는 데 사용할 수 있는 파일을 제공합니다.
	- Kubernetes 1.24 이하 를 실행하는 클러스터의 경우, 를 사용합니다 ["Bundle\\_PRE\\_1\\_25.YAML"](https://github.com/NetApp/trident/tree/stable/v22.10/deploy/bundle_pre_1_25.yaml).
	- Kubernetes 1.25 이상을 실행하는 클러스터의 경우 를 사용합니다 ["Bundle\\_post\\_1\\_25.YAML"](https://github.com/NetApp/trident/tree/stable/v22.10/deploy/bundle_post_1_25.yaml).
- (ဓူ)

에 아직 익숙하지 않은 경우 ["](https://docs.netapp.com/ko-kr/trident-2210/trident-concepts/intro.html)[기본](https://docs.netapp.com/ko-kr/trident-2210/trident-concepts/intro.html) [개념](https://docs.netapp.com/ko-kr/trident-2210/trident-concepts/intro.html)["](https://docs.netapp.com/ko-kr/trident-2210/trident-concepts/intro.html)이제 아주 좋은 시간입니다.

## <span id="page-2-3"></span>필수 구성 요소를 확인합니다

Astra Trident를 구축하려면 다음과 같은 사전 요구 사항을 충족해야 합니다.

- 지원되는 Kubernetes 버전을 실행 중인 지원되는 Kubernetes 클러스터에 대한 모든 권한이 있습니다. 를 검토합니다 ["](https://docs.netapp.com/ko-kr/trident-2210/trident-get-started/requirements.html)[요구](https://docs.netapp.com/ko-kr/trident-2210/trident-get-started/requirements.html) [사항](https://docs.netapp.com/ko-kr/trident-2210/trident-get-started/requirements.html)["](https://docs.netapp.com/ko-kr/trident-2210/trident-get-started/requirements.html).
- 지원되는 NetApp 스토리지 시스템에 액세스할 수 있습니다.
- 모든 Kubernetes 작업자 노드에서 볼륨을 마운트할 수 있습니다.
- 에 Linux 호스트가 있습니다 kubectl (또는 oc, OpenShift를 사용하는 경우) 사용하려는 Kubernetes 클러스터를 관리하도록 설치 및 구성한 것입니다.
- 을(를) 설정했습니다 KUBECONFIG Kubernetes 클러스터 구성을 가리키는 환경 변수
- 을(를) 활성화했습니다 ["Astra Trident](https://docs.netapp.com/ko-kr/trident-2210/trident-get-started/requirements.html)[에서](https://docs.netapp.com/ko-kr/trident-2210/trident-get-started/requirements.html) [요구하는](https://docs.netapp.com/ko-kr/trident-2210/trident-get-started/requirements.html) [기능](https://docs.netapp.com/ko-kr/trident-2210/trident-get-started/requirements.html) [게이트](https://docs.netapp.com/ko-kr/trident-2210/trident-get-started/requirements.html)[".](https://docs.netapp.com/ko-kr/trident-2210/trident-get-started/requirements.html)

• Docker Enterprise와 함께 Kubernetes를 사용하는 경우, ["](https://docs.docker.com/ee/ucp/user-access/cli/)[다음](https://docs.docker.com/ee/ucp/user-access/cli/) [단계에](https://docs.docker.com/ee/ucp/user-access/cli/) [따라](https://docs.docker.com/ee/ucp/user-access/cli/) [CLI](https://docs.docker.com/ee/ucp/user-access/cli/) [액세스를](https://docs.docker.com/ee/ucp/user-access/cli/) [설정합니다](https://docs.docker.com/ee/ucp/user-access/cli/)[".](https://docs.docker.com/ee/ucp/user-access/cli/)

다 잡았나요? 좋습니다! 그럼 이제 시작하겠습니다.

### <span id="page-3-0"></span>**Trident** 연산자를 구축하고 **Hrom**을 사용하여 **Astra Trident**를 설치합니다

나열된 단계를 수행하여 Helm을 사용하여 Trident 연산자를 배포합니다.

필요한 것

위에 나열된 필수 구성 요소 외에도 Hrom을 사용하여 Trident 연산자를 구축하려면 다음이 필요합니다.

- A ["](https://docs.netapp.com/ko-kr/trident-2210/trident-get-started/requirements.html)[지원되는](https://docs.netapp.com/ko-kr/trident-2210/trident-get-started/requirements.html) [Kubernetes](https://docs.netapp.com/ko-kr/trident-2210/trident-get-started/requirements.html) [버전](https://docs.netapp.com/ko-kr/trident-2210/trident-get-started/requirements.html)["](https://docs.netapp.com/ko-kr/trident-2210/trident-get-started/requirements.html)
- Helm 버전 3

#### 단계

1. Trident의 제어 리포지토리 추가:

helm repo add netapp-trident https://netapp.github.io/trident-helm-chart

2. 를 사용합니다 helm install 명령을 입력하고 배포 이름을 지정합니다. 다음 예를 참조하십시오.

```
helm install <name> netapp-trident/trident-operator --version 22.10.0
--create-namespace --namespace <trident-namespace>
```
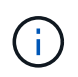

Trident에 대한 네임스페이스를 이미 만든 경우 를 참조하십시오 --create-namespace 매개 변수는 추가 네임스페이스를 만들지 않습니다.

설치 중에 구성 데이터를 전달하는 방법에는 두 가지가 있습니다.

- --values (또는 -f): 재정의가 있는 YAML 파일을 지정합니다. 이 옵션은 여러 번 지정할 수 있으며 가장 오른쪽 파일이 우선 적용됩니다.
- --set: 명령줄에 재정의를 지정합니다.

예를 들어, 의 기본값을 변경합니다 debug`에서 다음을 실행합니다 `--set 명령:

```
helm install <name> netapp-trident/trident-operator --version 22.10.0
--create-namespace --namespace --set tridentDebug=true
```
를 클릭합니다 values.yaml 제어 차트의 일부인 파일 은 키 목록과 해당 기본값을 제공합니다.

helm list 이름, 네임스페이스, 차트, 상태, 앱 버전, 개정 번호 등

### <span id="page-4-0"></span>**Trident** 연산자를 수동으로 구축하고 **Trident**를 설치합니다

나열된 단계를 수행하여 Trident 연산자를 수동으로 배포합니다.

### **1**단계**: Kubernetes** 클러스터 검증

가장 먼저 해야 할 일은 Linux 호스트에 로그인하여 해당 호스트가 관리 중인 \_ 작업 \_ 을(를) 관리하고 있는지 확인하는 것입니다. ["](https://docs.netapp.com/ko-kr/trident-2210/trident-get-started/requirements.html)[지원되는](https://docs.netapp.com/ko-kr/trident-2210/trident-get-started/requirements.html) [Kubernetes](https://docs.netapp.com/ko-kr/trident-2210/trident-get-started/requirements.html) [클러스터](https://docs.netapp.com/ko-kr/trident-2210/trident-get-started/requirements.html)["](https://docs.netapp.com/ko-kr/trident-2210/trident-get-started/requirements.html) 에 필요한 권한이 있어야 합니다.

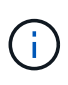

OpenShift에서는 을 사용합니다 oc 대신 kubectl 다음 모든 예에서 를 실행하여 먼저 \* system:admin \* 으로 로그인합니다 oc login -u system:admin 또는 oc login -u kubeadmin.

Kubernetes 버전을 확인하려면 다음 명령을 실행합니다.

kubectl version

Kubernetes 클러스터 관리자 권한이 있는지 확인하려면 다음 명령을 실행합니다.

```
kubectl auth can-i '*' '*' --all-namespaces
```
Docker Hub에서 이미지를 사용하는 Pod를 시작하고 Pod 네트워크를 통해 스토리지 시스템에 연결할 수 있는지 확인하려면 다음 명령을 실행합니다.

```
kubectl run -i --tty ping --image=busybox --restart=Never --rm -- \
    ping <management IP>
```
**2**단계**:** 운영자를 다운로드하고 설정합니다

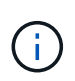

21.01부터 Trident 연산자는 클러스터 범위입니다. Trident 연산자를 사용하여 Trident를 설치하려면 을 만들어야 합니다 TridentOrchestrator 사용자 정의 리소스 정의(CRD) 및 기타 리소스 정의 Astra Trident를 설치하기 전에 다음 단계를 수행하여 운영자를 설정해야 합니다.

1. 에서 최신 버전의 Trident 설치 프로그램 번들을 다운로드하여 압축을 풉니다 ["GitHub](https://github.com/NetApp/trident/releases/latest)[의](https://github.com/NetApp/trident/releases/latest) [\\_Assets\\_](https://github.com/NetApp/trident/releases/latest)[섹션](https://github.com/NetApp/trident/releases/latest)["](https://github.com/NetApp/trident/releases/latest).

```
wget
https://github.com/NetApp/trident/releases/download/v22.10.0/trident-
installer-22.10.0.tar.gz
tar -xf trident-installer-22.10.0.tar.gz
cd trident-installer
```
2. 적절한 CRD 매니페스트를 사용하여 를 만듭니다 TridentOrchestrator CRD 그런 다음 을 만듭니다 TridentOrchestrator 나중에 사용자 지정 리소스를 사용하여 운영자가 설치를 인스턴스화합니다.

다음 명령을 실행합니다.

```
kubectl create -f
deploy/crds/trident.netapp.io_tridentorchestrators_crd_post1.16.yaml
```
- 3. 를 누릅니다 TridentOrchestrator CRD가 생성되면 운용자 배치에 필요한 다음과 같은 리소스를 생성한다.
	- 연산자를 위한 ServiceAccount입니다
	- ServiceAccount에 대한 ClusterRole 및 ClusterRoleBinding
	- 전용 PodSecurityPolicy
	- 작업자 자체

Trident 설치 프로그램에는 이러한 리소스를 정의하는 매니페스트가 포함되어 있습니다. 기본적으로 연산자는 에 배포됩니다 trident 네임스페이스. 를 누릅니다 trident 네임스페이스가 없습니다. 다음 매니페스트를 사용하여 네임스페이스를 만듭니다.

kubectl apply -f deploy/namespace.yaml

4. 기본 네임스페이스 이외의 네임스페이스에 연산자를 배포합니다 trident 네임스페이스에서 을 업데이트해야 합니다 serviceaccount.yaml, clusterrolebinding.yaml 및 operator.yaml 을(를) 확인하고 생성합니다 bundle.yaml.

다음 명령을 실행하여 YAML 매니페스트를 업데이트하고 을 생성합니다 bundle.yaml 를 사용합니다 kustomization.yaml:

kubectl kustomize deploy/ > deploy/bundle.yaml

다음 명령을 실행하여 리소스를 생성하고 연산자를 배포합니다.

kubectl create -f deploy/bundle.yaml

5. 배치한 후 작업자의 상태를 확인하려면 다음을 수행합니다.

kubectl get deployment -n <operator-namespace> NAME READY UP-TO-DATE AVAILABLE AGE trident-operator  $1/1$  1 1 3m

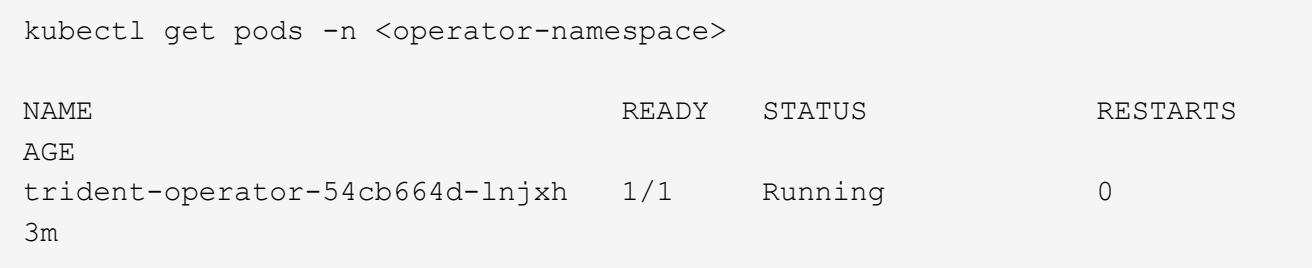

운영자 배포는 클러스터의 작업자 노드 중 하나에서 실행되고 있는 포드를 성공적으로 생성합니다.

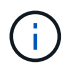

Kubernetes 클러스터에는 운영자의 인스턴스 \* 하나가 있어야 합니다. Trident 연산자의 여러 배포를 생성하지 마십시오.

**3**단계**:** 작성 TridentOrchestrator **Trident**를 설치합니다

이제 연산자를 사용하여 Astra Trident를 설치할 준비가 되었습니다! 이 작업을 수행하려면 을 만들어야 합니다 TridentOrchestrator. Trident 설치 프로그램에는 작성을 위한 예제 정의가 포함되어 있습니다 TridentOrchestrator. 그러면 에서 설치가 시작됩니다 trident 네임스페이스.

```
kubectl create -f deploy/crds/tridentorchestrator_cr.yaml
tridentorchestrator.trident.netapp.io/trident created
kubectl describe torc trident
Name: trident
Namespace:
Labels: <none>
Annotations: <none>
API Version: trident.netapp.io/v1
Kind: TridentOrchestrator
...
Spec:
   Debug: true
   Namespace: trident
Status:
   Current Installation Params:
     IPv6: false
     Autosupport Hostname:
     Autosupport Image: netapp/trident-autosupport:22.10
     Autosupport Proxy:
     Autosupport Serial Number:
   Debug: true
     Image Pull Secrets:
     Image Registry:
     k8sTimeout: 30
     Kubelet Dir: /var/lib/kubelet
     Log Format: text
     Silence Autosupport: false
     Trident Image: netapp/trident:21.04.0
 Message: Trident installed Namespace:
trident
   Status: Installed
   Version: v21.04.0
Events:
   Type Reason Age From Message ---- ------ ---- ---- -------Normal
     Installing 74s trident-operator.netapp.io Installing Trident Normal
     Installed 67s trident-operator.netapp.io Trident installed
```
Trident 연산자를 사용하면 의 특성을 사용하여 Astra Trident가 설치되는 방식을 사용자 지정할 수 있습니다 TridentOrchestrator 사양 을 참조하십시오 ["Trident](#page-9-0) [구축을](#page-9-0) [사용자](#page-9-0) [지정합니다](#page-9-0)["](#page-9-0).

의 상태 TridentOrchestrator 설치가 성공적으로 완료되었는지 여부를 나타내고 설치된 Trident의 버전을 표시합니다.

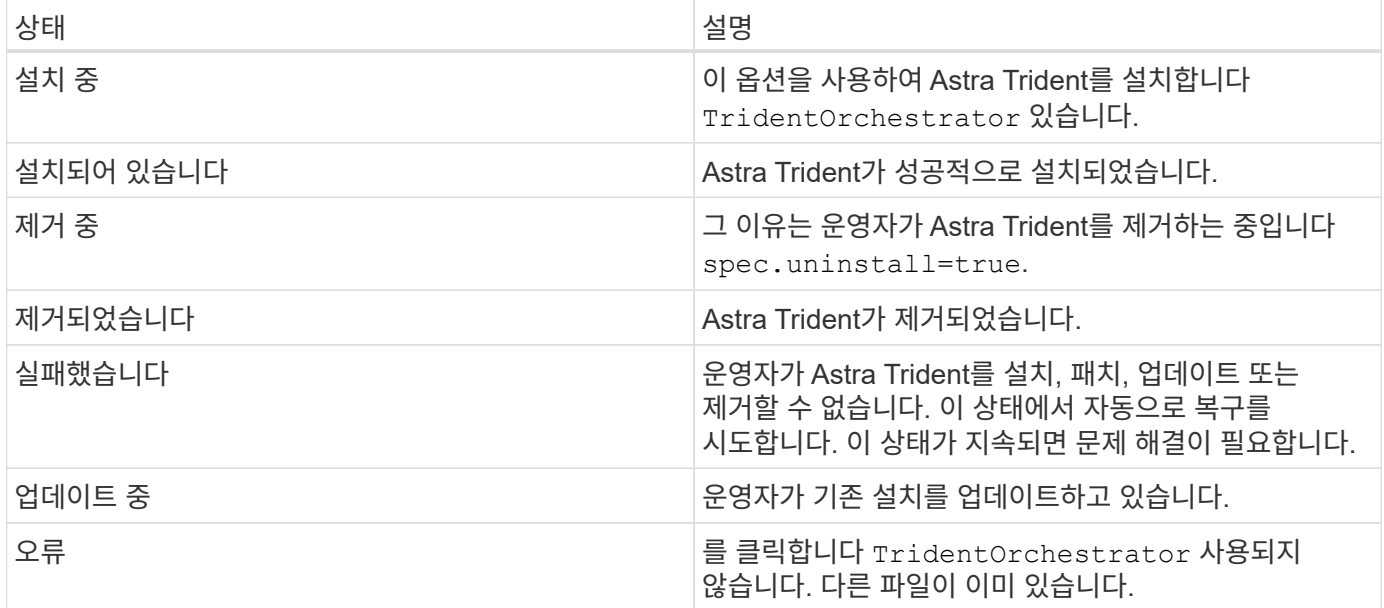

설치하는 동안 의 상태입니다 TridentOrchestrator 변경 시작 Installing 를 선택합니다 Installed. 을(를) 관찰하면 Failed 상태 및 운용자가 자체적으로 복구할 수 없는 경우 운용자의 로그를 확인해야 한다. 를 참조하십시오 ["](https://docs.netapp.com/ko-kr/trident-2210/troubleshooting.html)[문](https://docs.netapp.com/ko-kr/trident-2210/troubleshooting.html)[제](https://docs.netapp.com/ko-kr/trident-2210/troubleshooting.html) [해결](https://docs.netapp.com/ko-kr/trident-2210/troubleshooting.html)["](https://docs.netapp.com/ko-kr/trident-2210/troubleshooting.html) 섹션을 참조하십시오.

생성된 포드를 살펴보고 Astra Trident 설치가 완료되었는지 확인할 수 있습니다.

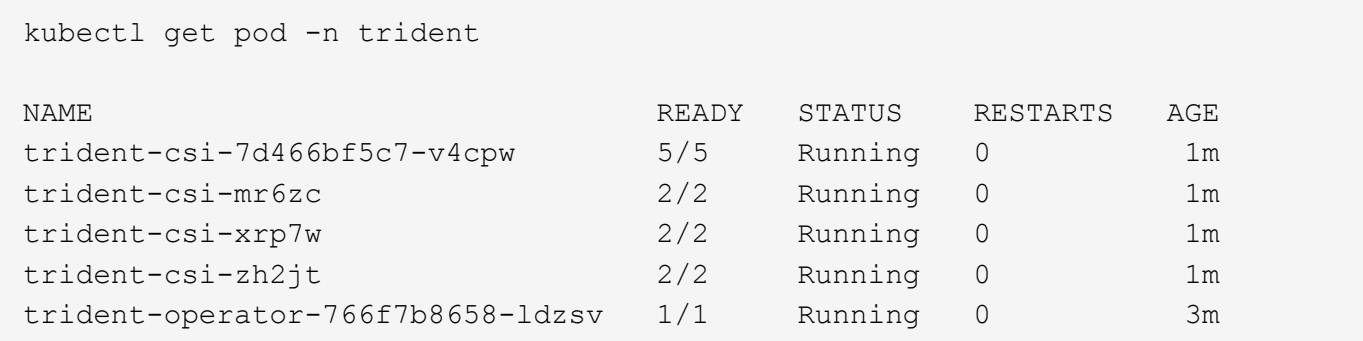

을 사용할 수도 있습니다 tridentctl 설치된 Astra Trident의 버전을 확인합니다.

```
./tridentctl -n trident version
+----------------+----------------+
| SERVER VERSION | CLIENT VERSION |
+----------------+----------------+
| 21.04.0 | 21.04.0 |
+----------------+----------------+
```
이제 백엔드를 생성할 수 있습니다. 을 참조하십시오 ["](https://docs.netapp.com/ko-kr/trident-2210/trident-get-started/kubernetes-postdeployment.html)[구축](https://docs.netapp.com/ko-kr/trident-2210/trident-get-started/kubernetes-postdeployment.html) [후](https://docs.netapp.com/ko-kr/trident-2210/trident-get-started/kubernetes-postdeployment.html) [작업](https://docs.netapp.com/ko-kr/trident-2210/trident-get-started/kubernetes-postdeployment.html)[".](https://docs.netapp.com/ko-kr/trident-2210/trident-get-started/kubernetes-postdeployment.html)

 $\left( \widehat{\mathsf{g}}\right)$ 

배포 중 문제 해결에 대한 자세한 내용은 을 참조하십시오 ["](https://docs.netapp.com/ko-kr/trident-2210/troubleshooting.html)[문](https://docs.netapp.com/ko-kr/trident-2210/troubleshooting.html)제 [해결](https://docs.netapp.com/ko-kr/trident-2210/troubleshooting.html)["](https://docs.netapp.com/ko-kr/trident-2210/troubleshooting.html) 섹션을 참조하십시오.

## <span id="page-9-0"></span>**Trident** 운영자 배포를 사용자 지정합니다

Trident 운영자는 의 특성을 사용하여 Astra Trident 설치를 사용자 지정할 수 있습니다 TridentOrchestrator 사양

설치를 사용자 지정하려면 다음을 선택합니다 TridentOrchestrator 인수를 사용하면 사용을 고려해야 합니다 tridentctl 필요에 따라 수정할 수 있는 사용자 지정 YAML 매니페스트를 생성합니다.

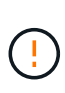

spec.namespace 에 지정됩니다 TridentOrchestrator Astra Trident가 설치된 네임스페이스를 나타냅니다. Astra Trident가 설치된 후에는 이 매개 변수 \* 를 업데이트할 수 없습니다. 이렇게 하려고 하면 가 발생합니다 TridentOrchestrator 변경할 상태입니다 Failed. Astra Trident는 네임스페이스 간에 마이그레이션되지 않습니다.

### 구성 옵션

이 표에 자세히 나와 있습니다 TridentOrchestrator 특성:

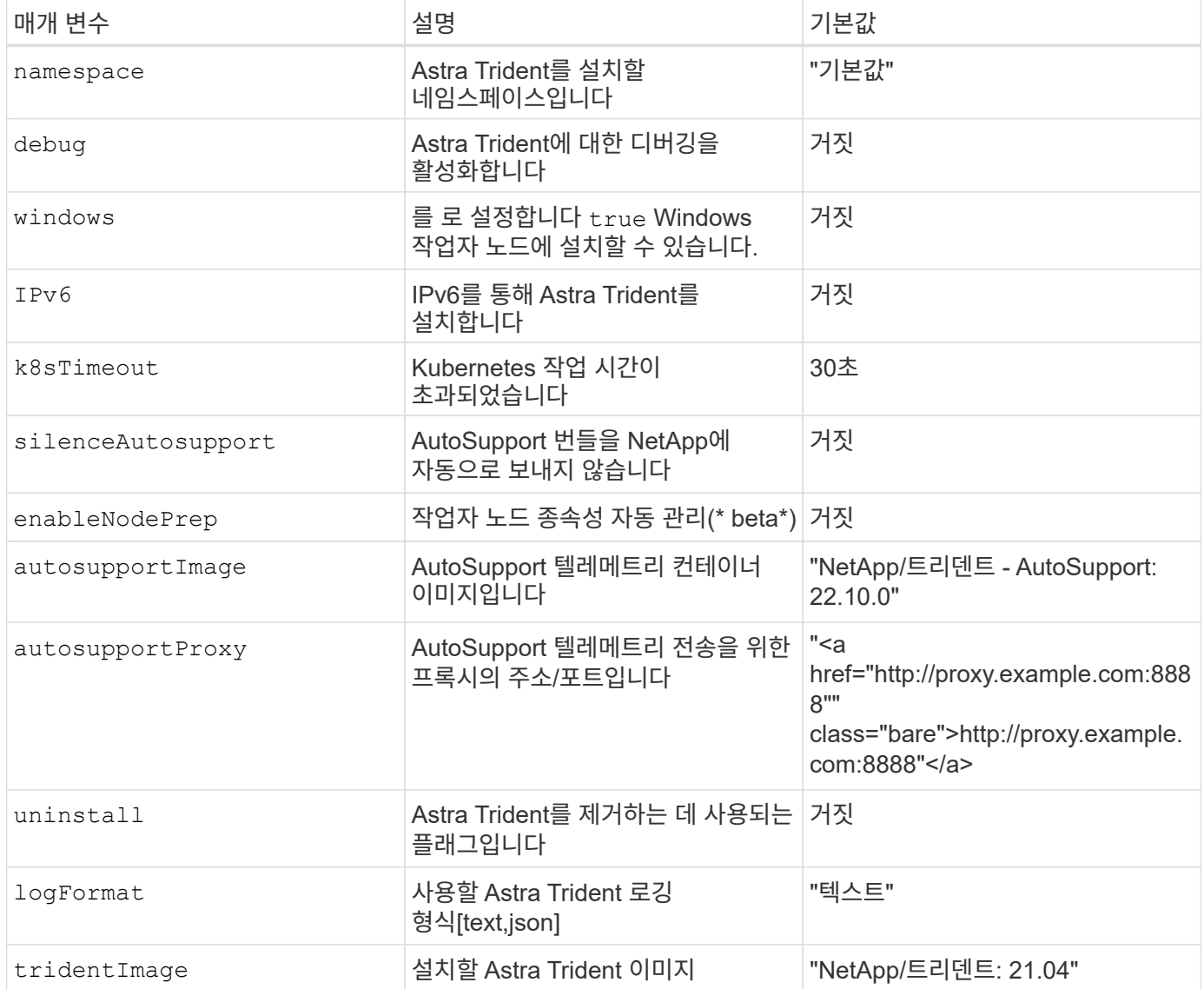

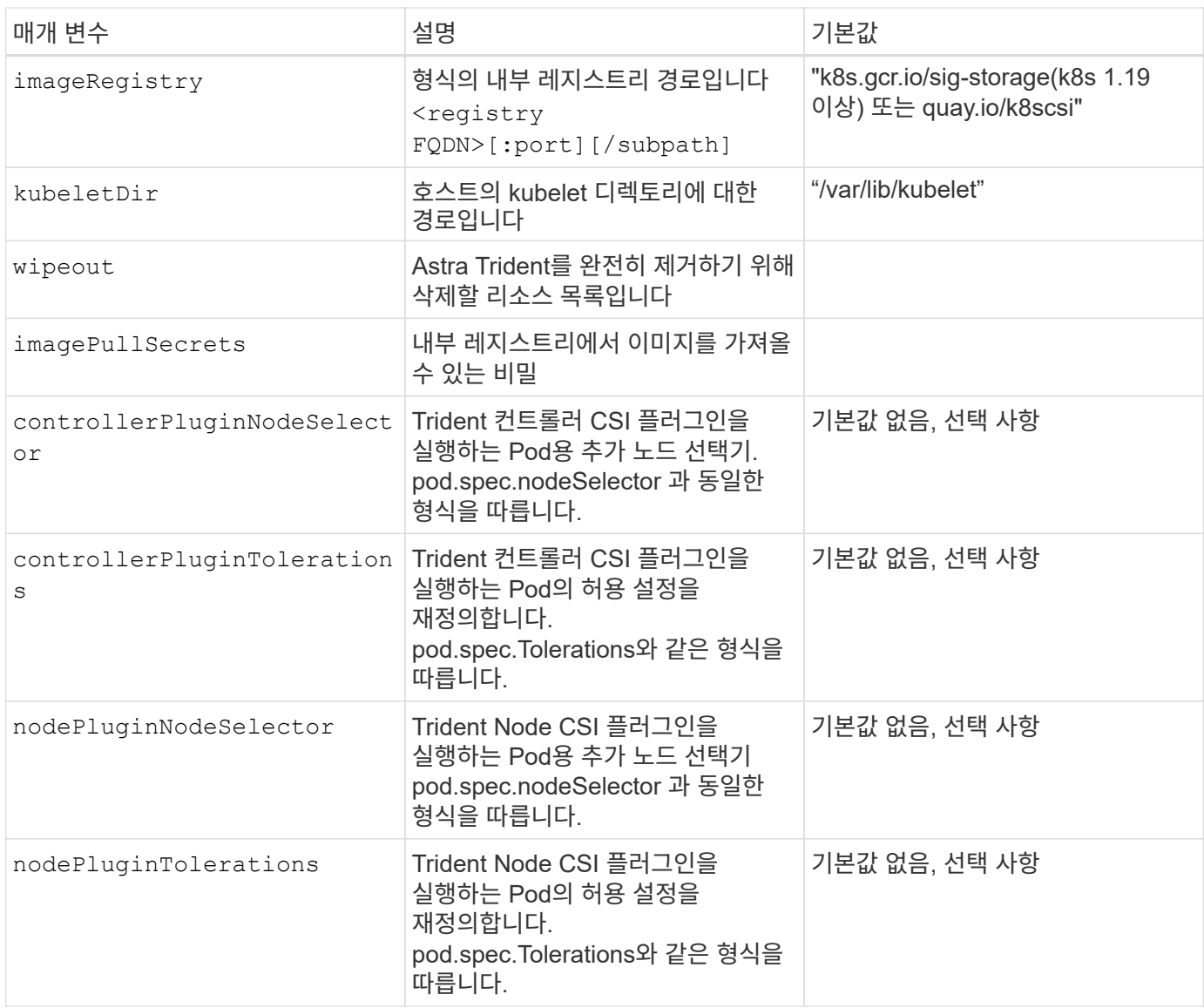

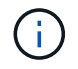

포드 매개 변수 포맷에 대한 자세한 내용은 을 참조하십시오 ["](https://kubernetes.io/docs/concepts/scheduling-eviction/assign-pod-node/)[노드에](https://kubernetes.io/docs/concepts/scheduling-eviction/assign-pod-node/) [Pod](https://kubernetes.io/docs/concepts/scheduling-eviction/assign-pod-node/) [할당](https://kubernetes.io/docs/concepts/scheduling-eviction/assign-pod-node/)["](https://kubernetes.io/docs/concepts/scheduling-eviction/assign-pod-node/).

### 샘플 구성

정의할 때 위에서 언급한 속성을 사용할 수 있습니다 TridentOrchestrator 를 눌러 설치를 사용자 정의합니다.

다음은 기본 사용자 지정 구성의 예입니다.

```
cat deploy/crds/tridentorchestrator cr_imagepullsecrets.yaml
apiVersion: trident.netapp.io/v1
kind: TridentOrchestrator
metadata:
   name: trident
spec:
    debug: true
   namespace: trident
    imagePullSecrets:
    - thisisasecret
```
예 **2:** 노드 선택기를 사용하여 배포

이 예제에서는 노드 선택기를 사용하여 Trident를 배포하는 방법을 보여 줍니다.

```
apiVersion: trident.netapp.io/v1
kind: TridentOrchestrator
metadata:
    name: trident
spec:
   debug: true
   namespace: trident
   controllerPluginNodeSelector:
      nodetype: master
    nodePluginNodeSelector:
      storage: netapp
```
이 예제에서는 Windows 작업자 노드에 대한 배포를 보여 줍니다.

```
$ cat deploy/crds/tridentorchestrator_cr.yaml
apiVersion: trident.netapp.io/v1
kind: TridentOrchestrator
metadata:
   name: trident
spec:
   debug: true
   namespace: trident
    windows: true
```
Copyright © 2024 NetApp, Inc. All Rights Reserved. 미국에서 인쇄됨 본 문서의 어떠한 부분도 저작권 소유자의 사전 서면 승인 없이는 어떠한 형식이나 수단(복사, 녹음, 녹화 또는 전자 검색 시스템에 저장하는 것을 비롯한 그래픽, 전자적 또는 기계적 방법)으로도 복제될 수 없습니다.

NetApp이 저작권을 가진 자료에 있는 소프트웨어에는 아래의 라이센스와 고지사항이 적용됩니다.

본 소프트웨어는 NetApp에 의해 '있는 그대로' 제공되며 상품성 및 특정 목적에의 적합성에 대한 명시적 또는 묵시적 보증을 포함하여(이에 제한되지 않음) 어떠한 보증도 하지 않습니다. NetApp은 대체품 또는 대체 서비스의 조달, 사용 불능, 데이터 손실, 이익 손실, 영업 중단을 포함하여(이에 국한되지 않음), 이 소프트웨어의 사용으로 인해 발생하는 모든 직접 및 간접 손해, 우발적 손해, 특별 손해, 징벌적 손해, 결과적 손해의 발생에 대하여 그 발생 이유, 책임론, 계약 여부, 엄격한 책임, 불법 행위(과실 또는 그렇지 않은 경우)와 관계없이 어떠한 책임도 지지 않으며, 이와 같은 손실의 발생 가능성이 통지되었다 하더라도 마찬가지입니다.

NetApp은 본 문서에 설명된 제품을 언제든지 예고 없이 변경할 권리를 보유합니다. NetApp은 NetApp의 명시적인 서면 동의를 받은 경우를 제외하고 본 문서에 설명된 제품을 사용하여 발생하는 어떠한 문제에도 책임을 지지 않습니다. 본 제품의 사용 또는 구매의 경우 NetApp에서는 어떠한 특허권, 상표권 또는 기타 지적 재산권이 적용되는 라이센스도 제공하지 않습니다.

본 설명서에 설명된 제품은 하나 이상의 미국 특허, 해외 특허 또는 출원 중인 특허로 보호됩니다.

제한적 권리 표시: 정부에 의한 사용, 복제 또는 공개에는 DFARS 252.227-7013(2014년 2월) 및 FAR 52.227- 19(2007년 12월)의 기술 데이터-비상업적 품목에 대한 권리(Rights in Technical Data -Noncommercial Items) 조항의 하위 조항 (b)(3)에 설명된 제한사항이 적용됩니다.

여기에 포함된 데이터는 상업용 제품 및/또는 상업용 서비스(FAR 2.101에 정의)에 해당하며 NetApp, Inc.의 독점 자산입니다. 본 계약에 따라 제공되는 모든 NetApp 기술 데이터 및 컴퓨터 소프트웨어는 본질적으로 상업용이며 개인 비용만으로 개발되었습니다. 미국 정부는 데이터가 제공된 미국 계약과 관련하여 해당 계약을 지원하는 데에만 데이터에 대한 전 세계적으로 비독점적이고 양도할 수 없으며 재사용이 불가능하며 취소 불가능한 라이센스를 제한적으로 가집니다. 여기에 제공된 경우를 제외하고 NetApp, Inc.의 사전 서면 승인 없이는 이 데이터를 사용, 공개, 재생산, 수정, 수행 또는 표시할 수 없습니다. 미국 국방부에 대한 정부 라이센스는 DFARS 조항 252.227-7015(b)(2014년 2월)에 명시된 권한으로 제한됩니다.

#### 상표 정보

NETAPP, NETAPP 로고 및 <http://www.netapp.com/TM>에 나열된 마크는 NetApp, Inc.의 상표입니다. 기타 회사 및 제품 이름은 해당 소유자의 상표일 수 있습니다.